# **Ik wil een Startmelding wijzigen in het Landelijk Asbestvolgsysteem. Hoe doe ik dat?**

## **Let op: Een melding kan in het LAVS alleen worden gewijzigd zolang de einddatum van de betreffende melding niet is verstreken.**

1. Klik op de afbeelding '…representant van een bedrijf' en log in met uw eHerkenningaccount:

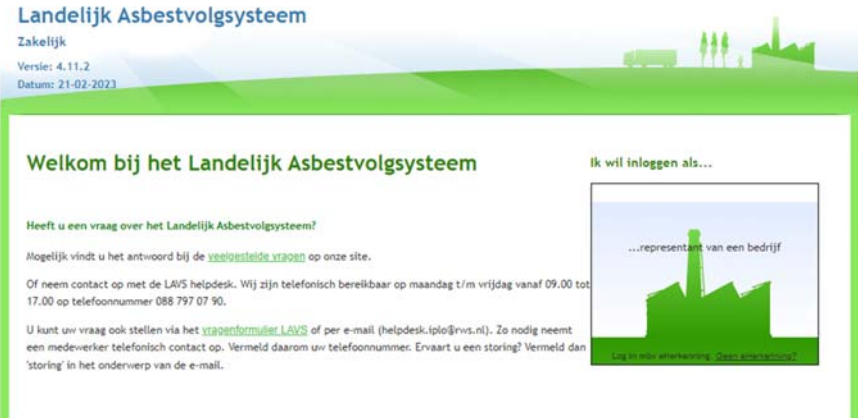

2. U komt in uw projectenoverzicht en klik op het project waarvoor u de startmelding wilt wijzigen:

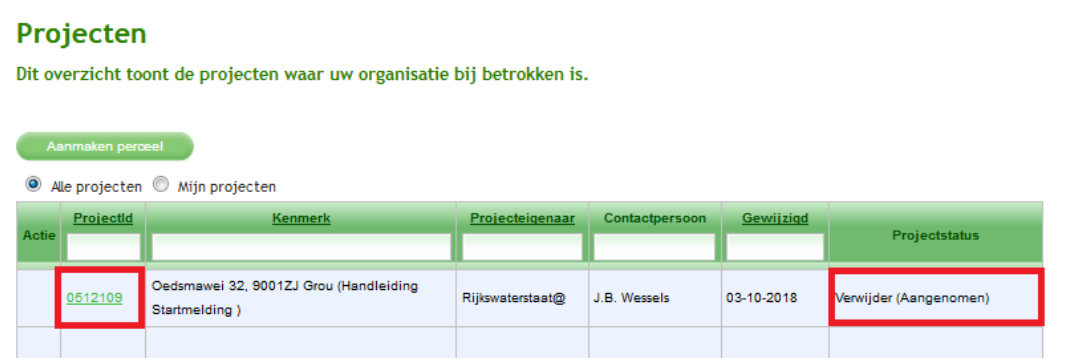

3. Open de verwijderopdracht door te klikken op de balk onder de kop 'Kenmerk':

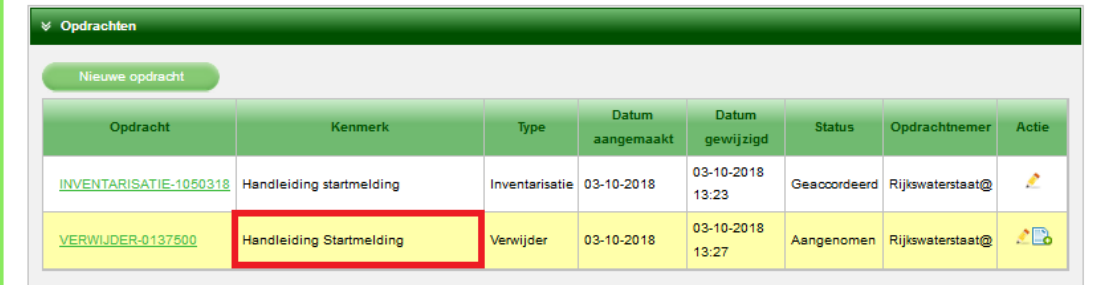

4. Het scherm verandert, scrol naar beneden en klik op het tabblad 'Meldingen':

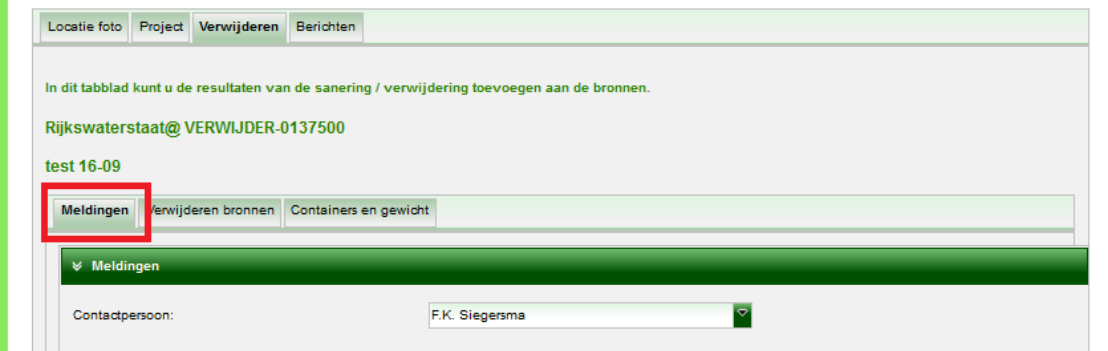

5. Het scherm verandert en de gedane meldingen worden zichtbaar:

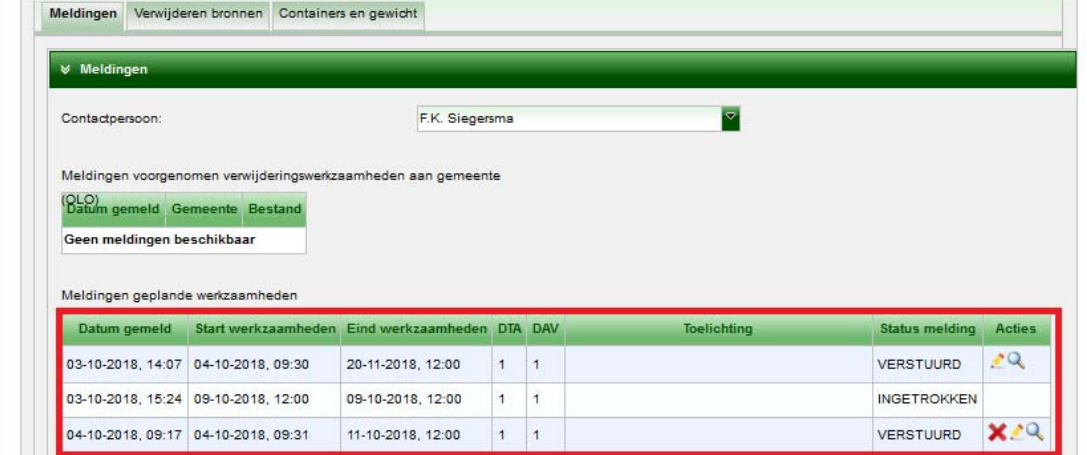

De meldingen met een potloodje in de balk onder de kolom 'Actie' zijn de meldingen die gewijzigd kunnen worden.

6. Selecteer de melding die u wilt wijzigen, in dit geval is gekozen voor de tussentijdse melding:

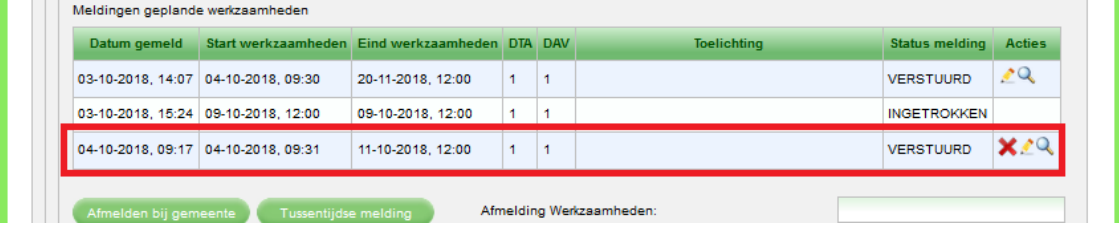

7. Klik op het potloodje, het scherm verandert en u kunt de desbetreffende melding aanpassen door het aanpassen van de gewenste velden. Klik daarna op de knop 'Melden':

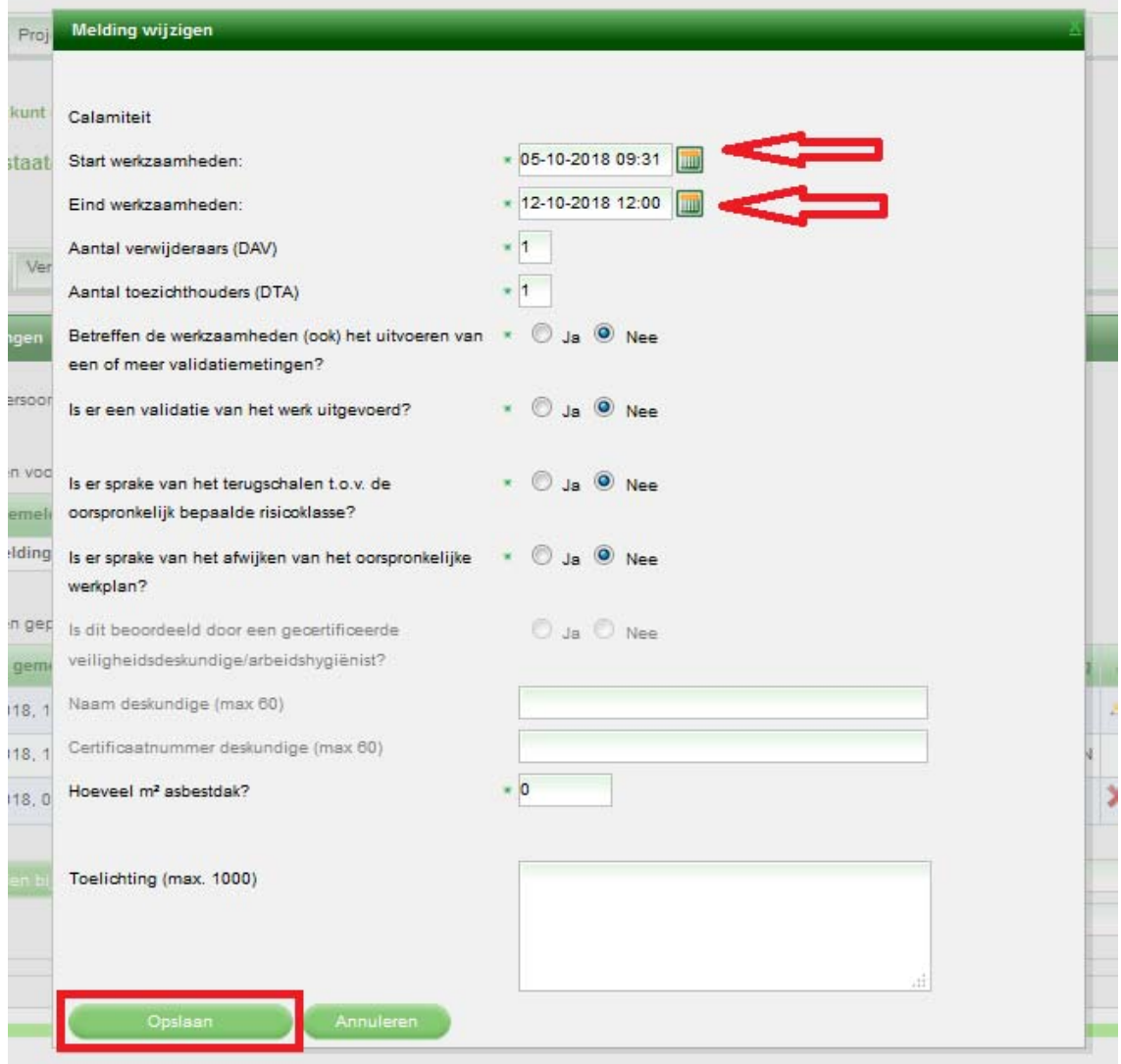

Het scherm verandert en toont de gewijzigde melding:

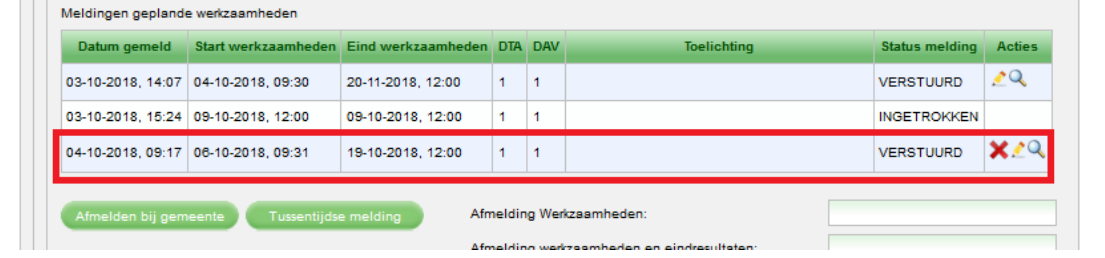

De tussentijdse melding kan net zoals de hoofdmelding worden gewijzigd met behulp van het potloodje, ook hier geldt weer dat de wijziging binnen de periode van de hoofdmelding moet vallen. De hoofdmelding heeft nu niet de mogelijkheid om ingetrokken te worden met behulp van het rode kruisje, eerst zal de tussentijdse melding moeten worden ingetrokken.

## **Bijlage 1**

# **Tussentijds melden in LAVS**

#### **Het is mogelijk om in een verwijderopdracht éénmalig een tussentijdse melding te doen. Deze functie is vooral bedoeld voor verwijderopdrachten met meerdere gekoppelde adressen (= locatietype Complex), u kunt namelijk per adres éénmalig een tussentijdse melding aanmaken.**

#### **Wat is de functie van de tussentijdse melding?**

Het is mogelijk om voor elk adres, gekoppeld aan een verwijderopdracht, een tussentijdse melding te maken. Bij bijvoorbeeld 4 adressen in 1 verwijderopdracht is het met de tussentijdse melding mogelijk om specifiek aan te geven op welk huisnummer men wanneer aan het saneren is. De tussentijdse melding heeft een ander meldingsnummer dan de hoofdmelding1. Hierbij geldt dat de begindatum van tussentijdse melding niet voor de begindatum van de hoofdmelding mag liggen en de einddatum van de tussentijdse melding niet na de einddatum van de hoofdmelding. (zie figuur hieronder)

#### **Verwijderopdracht met meerdere adressen**

Als er een startmelding met meerdere adressen aan een verwijderopdracht gekoppeld is, kunt u éénmalig voor elk adres een aparte tussentijdse melding doen. *NB: Zodra u (per ongeluk) bij de eerste tussentijdse melding gelijk alle adressen kiest, is het niet meer mogelijk om voor de overig adressen tussentijds te melden.*

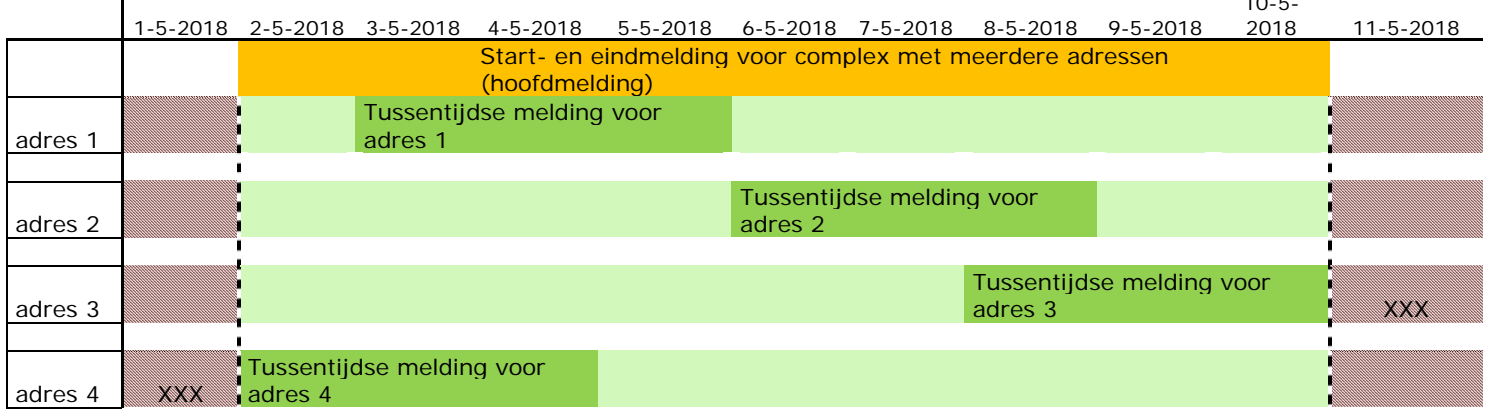

 $10 - 5$ 

*Schematische weergave startmelding met tussentijdse meldingen* 

Uitleg schema:

- Bij een complex met 4 adressen is een startmelding gedaan van 2-5 tot en met 10-5 (oranje gekleurde balk). Dit is de hoofdmelding.
- Bij adres 1 is met een tussentijdse melding aangegeven dat daar werkzaamheden zijn van 3-5 tot en met 5-5.
- Bij adres 2 is met een tussentijdse melding aangegeven dat daar werkzaamheden zijn van 6-5 tot en met 8-5.
- Bij adres 3 is met een tussentijdse melding aangegeven dat daar werkzaamheden zijn van 8-5 tot en met 10-5. Het is niet mogelijk om **na** 10-5 te melden omdat de hoofdmelding van 2-5 tot en met 10-5 loopt.
- Bij adres 4 is met een tussentijdse melding aangegeven dat daar werkzaamheden zijn van 2-5 tot en met 4-5. Het is niet mogelijk om **voor** 2-5 te melden omdat de hoofdmelding van 2-5 tot en met 10-5 loopt.

<sup>1</sup> Het feit dat de tussentijdse melding een eigen meldingsnummer krijgt, komt door een ontwerpkeuze bij de NLA, waar het LAVS geen invloed op heeft.

### **Wijzigen of intrekken van een tussentijdse melding**

Een tussentijdse melding kan worden ingetrokken en worden gewijzigd. Hierbij geldt (net als bij de hoofdmelding) dat de einddatum niet gepasseerd mag zijn.

### **Verwijderopdracht met 1 adres**

De tussentijdse melding is niet bedoeld voor verwijderopdrachten met maar 1 adres. Voor aanpassingen van dit soort startmeldingen kan 'het potloodje' gebruikt worden.